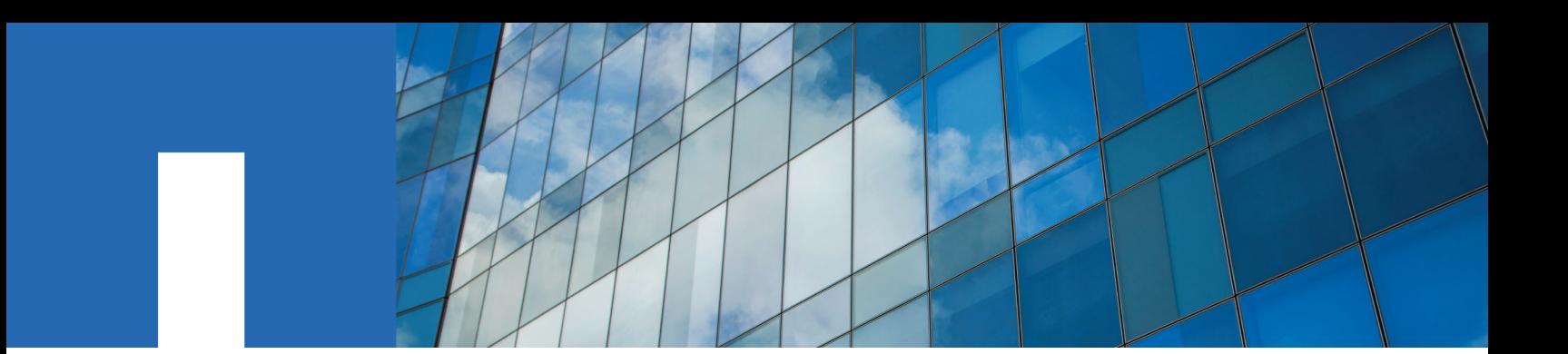

**NetApp Element**

# **.NET SDK Release Notes**

Version 12.3

April 2021 | 215-15245\_A0\_UR001 doccomments@netapp.com

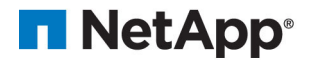

# **Contents**

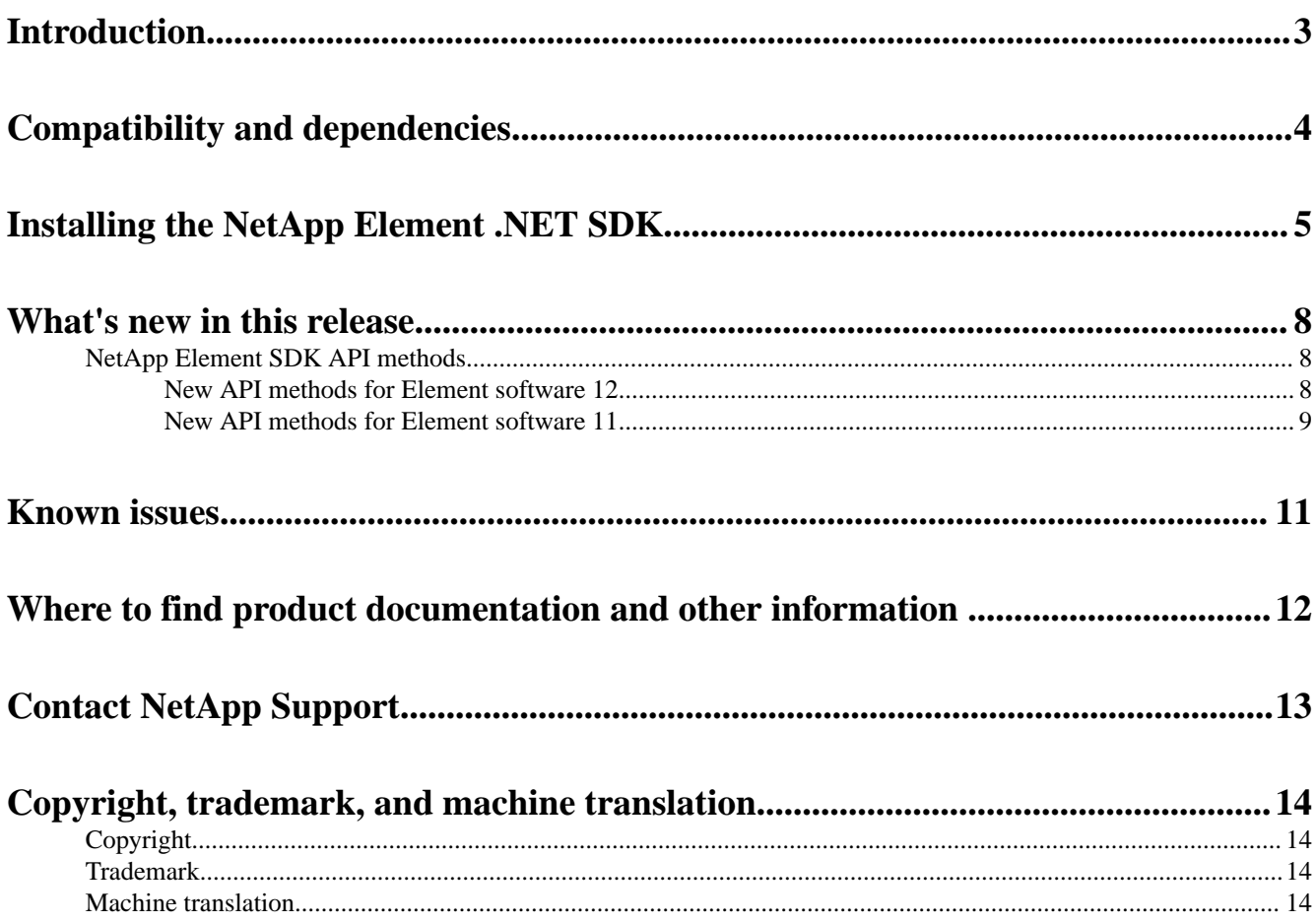

### <span id="page-2-0"></span>**Introduction**

The NetApp Element .NET SDK is a collection of libraries that facilitate integration and orchestration between proprietary systems and third-party applications. The .NET SDK allows developers to deeply integrate Element storage-based system API with the C# or Visual Basic programming languages. The NetApp Element .NET SDK reduces the amount of additional coding time required for integration.

The intended audience for this document is C# or Visual Basic developers who are responsible for integrating Element storage functionality into other applications.

**Note:** All version 12.3 SDK languages have identical Element storage functionality and available APIs.

## <span id="page-3-0"></span>**Compatibility and dependencies**

The Element .NET SDK is compatible with and depends on specific releases of software.

#### **Compatibility**

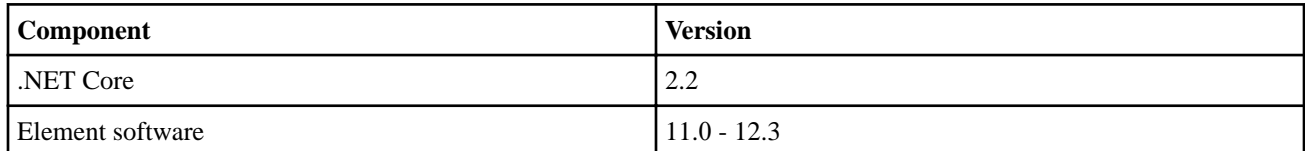

#### **Dependencies**

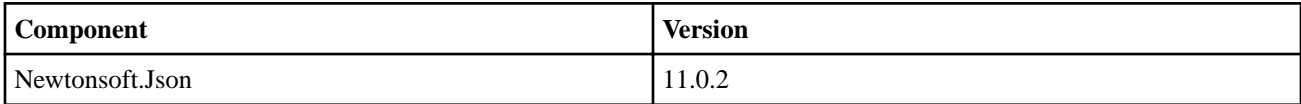

## <span id="page-4-0"></span>**Installing the NetApp Element .NET SDK**

Complete the following steps to bring the NetApp Element .NET SDK into your environment.

#### **Steps**

- 1. Download the solidfire-sdk-dotnet.tar.gz from the [NetApp Support Site](HTTPS://MYSUPPORT.NETAPP.COM/SITE/PRODUCTS/ALL/DETAILS/ELEMENTSDK/DOWNLOADS-TAB).
- **2.** Unzip the downloaded file into your directory.
- **3.** Right Click (⌘ Click) on your C# Project and select **Add** > **Reference…**.

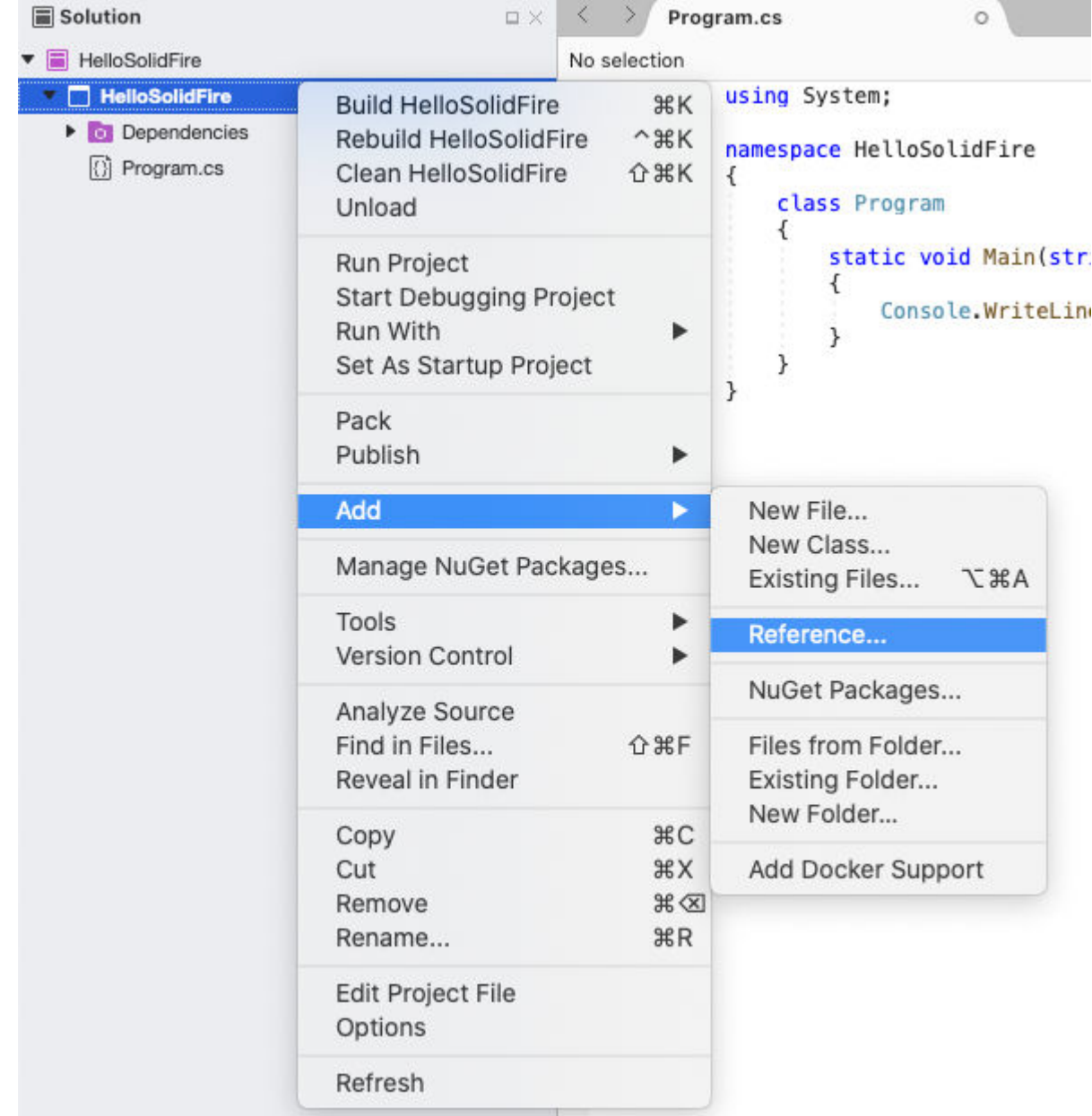

**4.** From the **References** window, open the **.Net Assembly** tab and select **browse**.

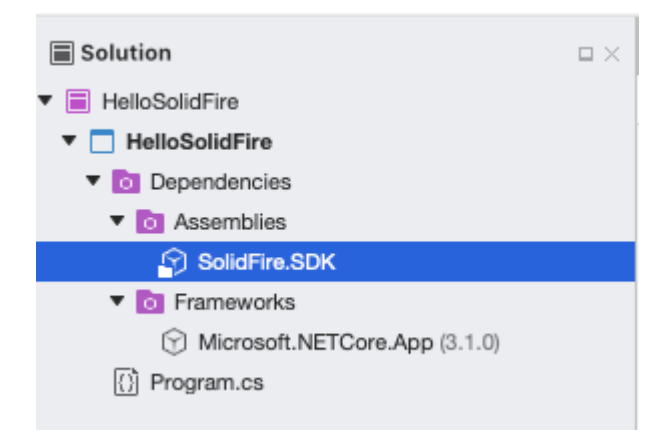

- **5.** Select the **SolidFire.SDK.dll** from the unzipped package and click **OK**.
- **6.** Confirm that the **SolidFire.SDK.dll** has been successfully added to the **Project** > **Dependencies** > **Assemblies** folder.

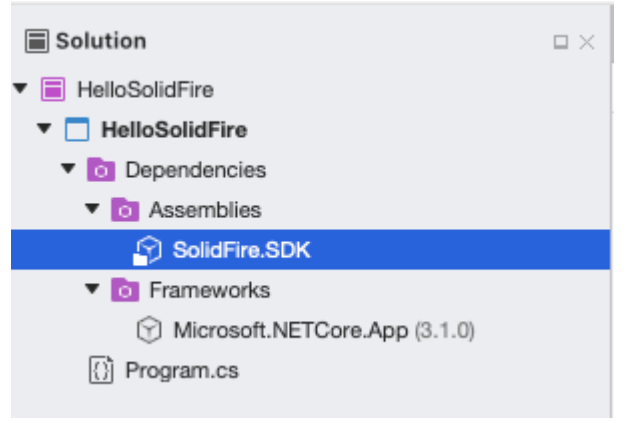

- **7.** Install the **Newtonsoft.Json** dependency package from [NuGet](https://www.nuget.org/).
- **8.** From the **Project** menu, select **Manage NuGet Packages…**.
- **9.** In the **Manage NuGet Packages** window, select the **nuget.org** package source, search and select the **Newtonsoft.Json** package, and click **Add Package**.

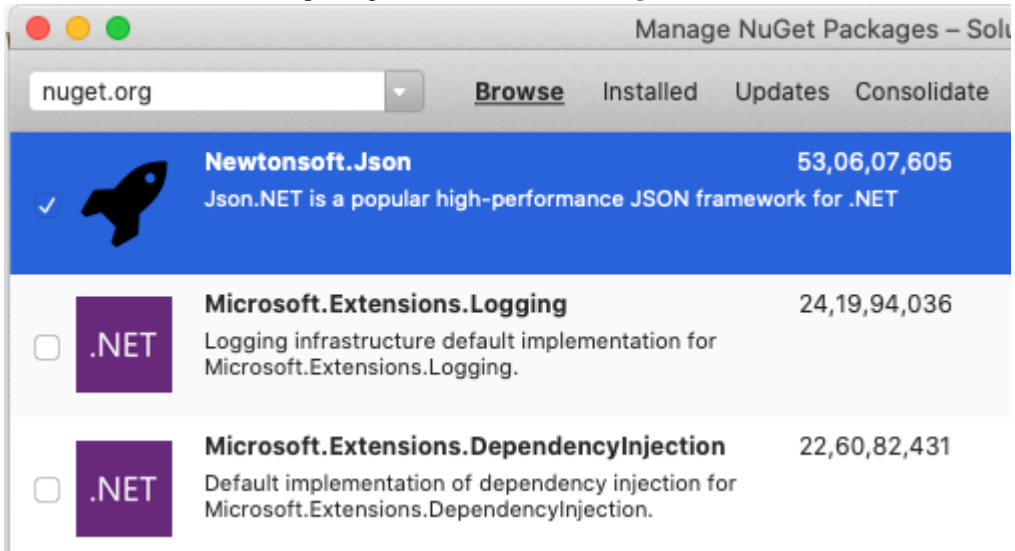

**10.** Confirm that the package has been added to the **Project** > **Dependencies** > **NuGet** folder.

#### .NET SDK Release Notes Installing the NetApp Element .NET SDK

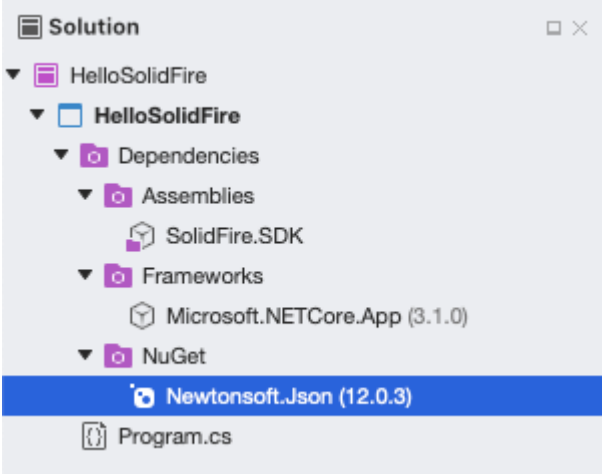

### <span id="page-7-0"></span>**What's new in this release**

The Element SDK version 12.3 release expands supported NetApp Element software API methods through version 12.3. This release also contains revised parameters for existing methods.

### **NetApp Element SDK API methods**

NetApp Element SDK version 12.3 provides Element storage API methods. The availability of each API depends on the version of Element software.

- New API methods for Element software 12 on page 8
- [New API methods for Element software 11](#page-8-0) on page 9

For more detail on Element storage API methods, refer to the Element API Reference Guide for your operating system.

#### **New API methods for Element software 12**

NetApp Element SDK version 12.3 includes Element 12 methods.

The following version 12.3 API methods have been added to all SDK languages:

#### **Node**

- GetPatchInfo
- ListNetworkInterfaceStats

#### **Encryption**

- GetEncryptionAtRestInfo
- GetSoftwareEncryptionAtRestInfo
- RekeySoftwareEncryptionAtRestMasterKey

The following version 12.2 API methods have been added to all SDK languages:

#### **Cluster**

- DisableMaintenanceMode
- EnableMaintenanceMode
- GetLicenseKey
- SetLicenseKey

The following version 12.0 API methods have been added to all SDK languages:

#### **Cluster**

- DeleteAuthSession
- DeleteAuthSessionsByClusterAdmin
- DeleteAuthSessionsByUsername
- GetBinAssignmentProperties
- GetProtectionDomainLayout
- ListActiveAuthSessions
- ListAuthSessionsByClusterAdmin
- ListAuthSessionsByUsername
- SetProtectionDomainLayout

#### **IDP**

- AddIdpClusterAdmin
- CreateIdpConfiguration
- <span id="page-8-0"></span>• DeleteIdpConfiguration
- DisableIdpAuthentication
- EnableIdpAuthentication
- GetIdpAuthentication
- ListIdpConfigurations
- UpdateIdpConfiguration

#### **New API methods for Element software 11**

NetApp Element SDK version 12.3 includes Element 11 methods.

The following version 11.8 API methods have been added to all SDK languages:

#### **Cluster**

- CreateClusterInterfacePreference
- CheckProposedNodeAdditions
- DeleteClusterInterfacePreference
- GetActiveTlsCiphers
- GetClusterInterfacePreference
- GetClusterStructure
- GetSupportedTlsCiphers
- ListClusterInterfacePreferences
- ListProtectionDomainLevels
- ModifyClusterInterfacePreference
- ResetSupplementalTlsCiphers
- SetClusterStructure (Not supported in Python SDK and the CLI)
- SetSupplementalTlsCiphers
- TestAddressAvailability

#### **Node**

- CheckProposedCluster
- ControlPower
- DisableAutoIp
- EnableAutoIp
- GetLldpConfig
- GetNodeFipsDrivesReport
- SetLldpConfig

#### **Security**

- AddKeyServerToProviderKmip
- CreateKeyProviderKmip
- CreateKeyServerKmip
- CreatePublicPrivateKeyPair
- DeleteKeyProviderKmip
- DeleteKeyServerKmip
- GetClientCertificateSignRequest
- GetFipsReport
- GetKeyProviderKmip
- GetKeyServerKmip
- ListKeyProvidersKmip
- ListKeyServersKmip

#### .NET SDK Release Notes 10 What's new in this release

- ModifyKeyServerKmip
- RemoveKeyServerFromProviderKmip
- TestKeyProviderKmip
- TestKeyServerKmip

#### **SnapMirror**

- AbortSnapMirrorRelationship
- BreakSnapMirrorRelationship
- CreateSnapMirrorEndpointUnmanaged
- CreateSnapMirrorRelationship
- CreateSnapMirrorVolume
- DeleteSnapMirrorRelationships
- GetOntapVersionInfo
- GetSnapMirrorClusterIdentity
- InitializeSnapMirrorRelationship
- ListSnapMirrorAggregates
- ListSnapMirrorLuns
- ListSnapMirrorNetworkInterfaces
- ListSnapMirrorNodes
- ListSnapMirrorPolicies
- ListSnapMirrorRelationships
- ListSnapMirrorSchedules
- ListSnapMirrorVolumes
- ListSnapMirrorVservers
- ModifySnapMirrorEndpointUnmanaged
- ModifySnapMirrorRelationship
- QuiesceSnapMirrorRelationship
- ResumeSnapMirrorRelationship
- ResyncSnapMirrorRelationship
- UpdateSnapMirrorRelationship

#### **SSH sessions**

- DisableClusterSSH
- EnableClusterSSH
- GetClusterSSHInfo

## <span id="page-10-0"></span>**Known issues**

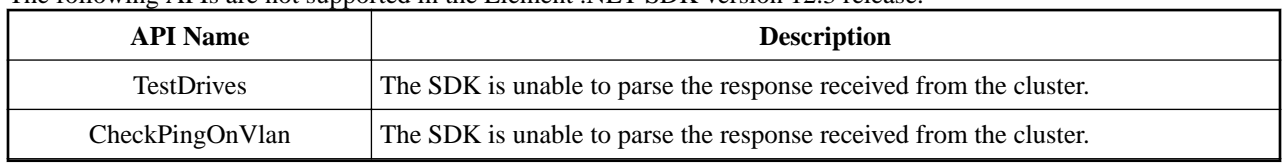

The following APIs are not supported in the Element .NET SDK version 12.3 release.

### <span id="page-11-0"></span>**Where to find product documentation and other information**

You can learn more about using and managing NetApp HCI and SolidFire all-flash storage from the resources available in the Documentation Centers and Resources pages for both products.

In the Documentation Centers, you can also find information about hardware installation and maintenance, additional content resources available, links to known issues and resolved issues, and the latest release notes. On the Resources pages, you can find links to data sheets, technical reports, white papers, and videos.

- [NetApp HCI Documentation](https://docs.netapp.com/us-en/hci/)
- [NetApp HCI Documentation Center](http://docs.netapp.com/hci/index.jsp)
- [NetApp HCI Resources page](https://www.netapp.com/us/documentation/hci.aspx)
- [SolidFire and Element 12.3 Documentation Center](http://docs.netapp.com/sfe-123/index.jsp)
- [SolidFire and Element 12.2 Documentation Center](http://docs.netapp.com/sfe-122/index.jsp)
- [SolidFire and Element 12.0 Documentation Center](http://docs.netapp.com/sfe-120/index.jsp)
- [SolidFire and Element 11.8 Documentation Center](http://docs.netapp.com/sfe-118/index.jsp)
- [SolidFire and Element 11.7 Documentation Center](http://docs.netapp.com/sfe-117/index.jsp)
- [SolidFire and Element 11.5 Documentation Center](http://docs.netapp.com/sfe-115/index.jsp)
- [SolidFire Resources page](https://www.netapp.com/us/documentation/solidfire.aspx)

## <span id="page-12-0"></span>**Contact NetApp Support**

If you need help with or have questions or comments about NetApp products, contact NetApp Support.

• Web:

[mysupport.netapp.com](http://mysupport.netapp.com)

- Phone:
	- 888.4.NETAPP (888.463.8277) (US and Canada)
	- 00.800.44.638277 (EMEA/Europe)
	- +800.800.80.800 (Asia/Pacific)

### <span id="page-13-0"></span>**Copyright, trademark, and machine translation**

### **Copyright**

Copyright © 2021 NetApp, Inc. All rights reserved. Printed in the U.S.

No part of this document covered by copyright may be reproduced in any form or by any means graphic, electronic, or mechanical, including photocopying, recording, taping, or storage in an electronic retrieval system—without prior written permission of the copyright owner.

Software derived from copyrighted NetApp material is subject to the following license and disclaimer:

THIS SOFTWARE IS PROVIDED BY NETAPP "AS IS" AND WITHOUT ANY EXPRESS OR IMPLIED WARRANTIES, INCLUDING, BUT NOT LIMITED TO, THE IMPLIED WARRANTIES OF MERCHANTABILITY AND FITNESS FOR A PARTICULAR PURPOSE, WHICH ARE HEREBY DISCLAIMED. IN NO EVENT SHALL NETAPP BE LIABLE FOR ANY DIRECT, INDIRECT, INCIDENTAL, SPECIAL, EXEMPLARY, OR CONSEQUENTIAL DAMAGES (INCLUDING, BUT NOT LIMITED TO, PROCUREMENT OF SUBSTITUTE GOODS OR SERVICES; LOSS OF USE, DATA, OR PROFITS; OR BUSINESS INTERRUPTION) HOWEVER CAUSED AND ON ANY THEORY OF LIABILITY, WHETHER IN CONTRACT, STRICT LIABILITY, OR TORT (INCLUDING NEGLIGENCE OR OTHERWISE) ARISING IN ANY WAY OUT OF THE USE OF THIS SOFTWARE, EVEN IF ADVISED OF THE POSSIBILITY OF SUCH DAMAGE.

NetApp reserves the right to change any products described herein at any time, and without notice. NetApp assumes no responsibility or liability arising from the use of products described herein, except as expressly agreed to in writing by NetApp. The use or purchase of this product does not convey a license under any patent rights, trademark rights, or any other intellectual property rights of NetApp.

The product described in this manual may be protected by one or more U.S. patents, foreign patents, or pending applications.

Data contained herein pertains to a commercial item (as defined in FAR 2.101) and is proprietary to NetApp, Inc. The U.S. Government has a non-exclusive, non-transferrable, non-sublicensable, worldwide, limited irrevocable license to use the Data only in connection with and in support of the U.S. Government contract under which the Data was delivered. Except as provided herein, the Data may not be used, disclosed, reproduced, modified, performed, or displayed without the prior written approval of NetApp, Inc. United States Government license rights for the Department of Defense are limited to those rights identified in DFARS clause 252.227-7015(b).

### **Trademark**

NETAPP, the NETAPP logo, and the marks listed on the NetApp Trademarks page are trademarks of NetApp, Inc. Other company and product names may be trademarks of their respective owners.

<https://www.netapp.com/company/legal/trademarks/>

### **Machine translation**

See important information about localized content at netapp.com.

<https://www.netapp.com/company/legal/machine-translation/>